- 1. Zaloguj się do Portalu Świadczeniodawcy.
- 2. W sekcji "Administracja i opcje" wybierz "Administracja prawami dostępu"

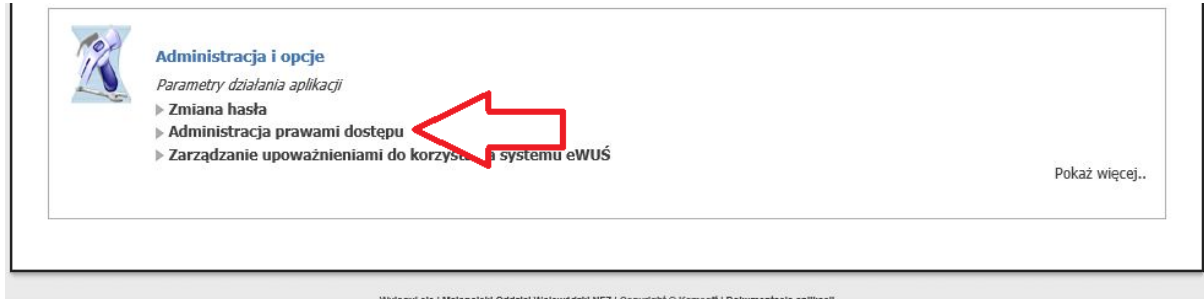

- 
- 3. Wybierz użytkownika, któremu chcesz nadać uprawnienie do systemu eZWM.

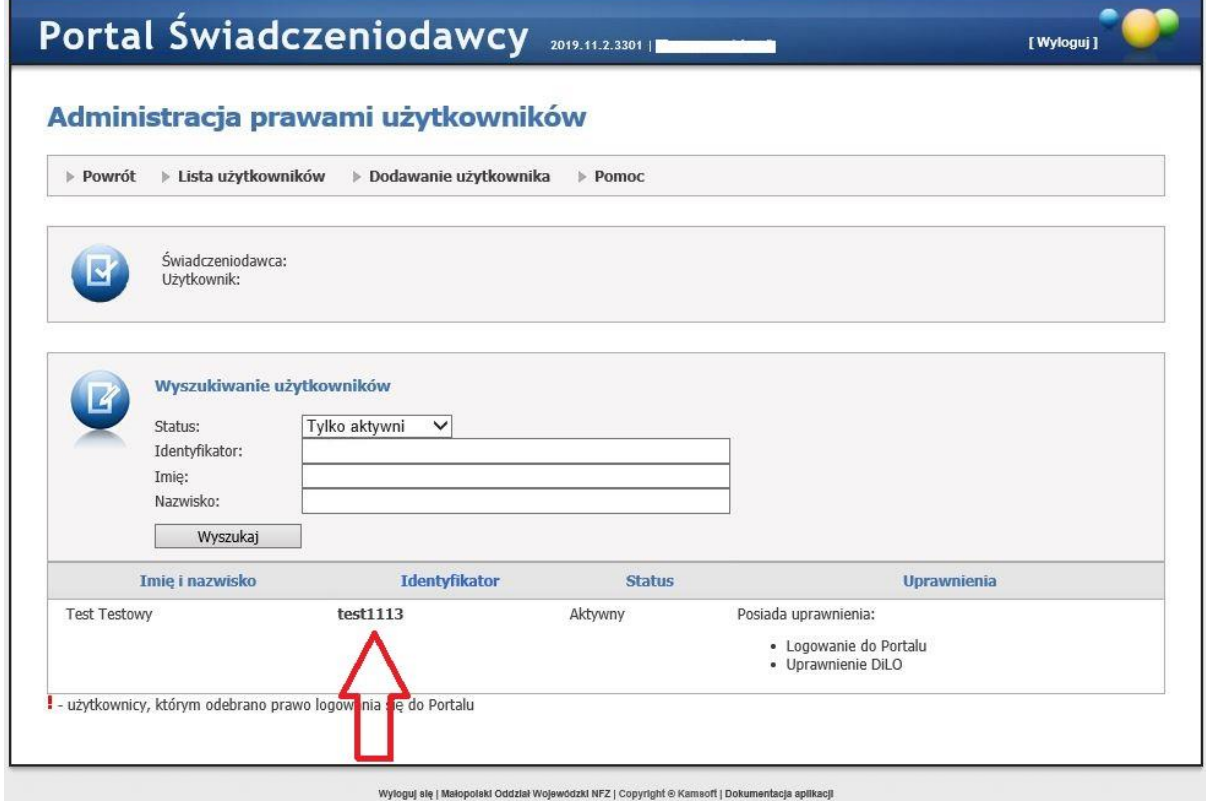

4. Na liście uprawnień zaznacz "Uprawnienie do systemu eZWM", a następnie kliknij przycisk "Zapisz uprawnienia użytkownika"

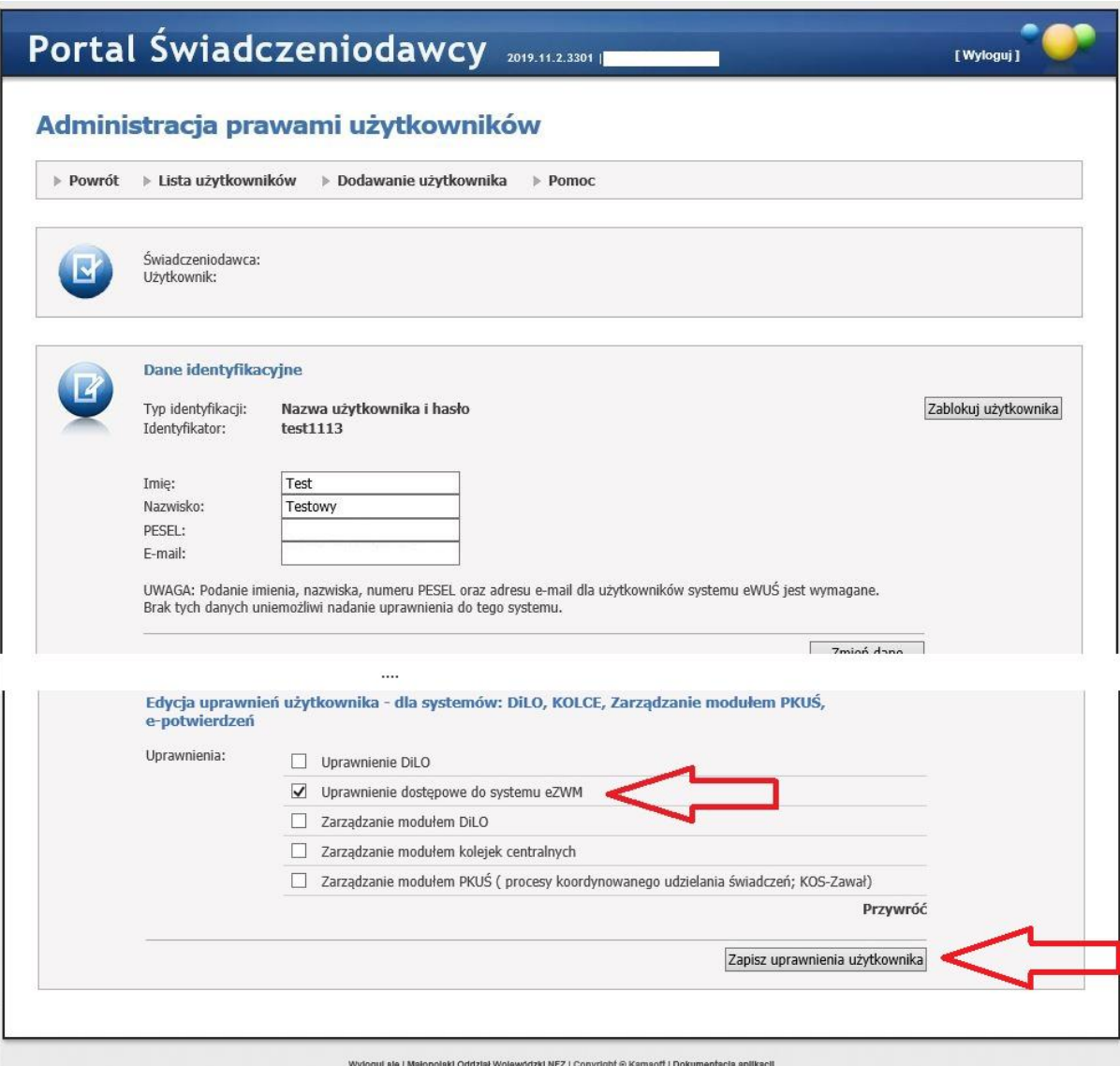